## TO START ALL PROCESSES ON THE IN-REACH DEVICE:

1. Wake up device if it's sleeping: press Enter (✔) (see lower right of Fig. 1).

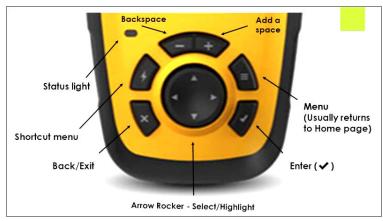

Fig.1

2. If screen does not appear, press On/Off button on the top (Fig. 2).

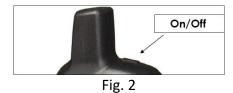

3. Use arrow rocker (see Fig. 1) to move green highlighted bar from "Cancel" to "Unlock" (see Fig. 3).

Press Enter (✔).

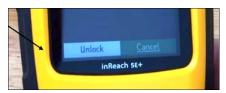

Fig.3

## **ON ALL NORMAL TRIPS:**

Follow #1,2,3 above.

- a. Use rocker to select Preset icon on screen. Choices are: "Info: At the trailhead", "Info: On our way back", and "Info: Running late." Press Enter (✔).
- b. Use rocker to highlight SEND by your choice, press Enter (✔).

## FOR NON-EMERGENCY PROBLEMS:

Try to call the center on cell phone. If that doesn't work, follow #1,2,3 above, and:

- a. Use rocker to highlight Messages on home screen, press Enter (✔). (Previous sent messages will be displayed).
- b. Use rocker to highlight New Message, press Enter (✔).

- c. Use rocker to highlight HEAD icon at upper right. Press Enter ( ).
- d. Use rocker to select recipient and e-mail or text (sms) option. Press Enter (✔). Repeat to select multiple recipients.
- e. Press Back/Exit button (see Fig. 1) to bring back the message window.
- f. Screen saying "type text" will be highlighted. Don't type any text, but instead use rocker to select LIGHTNING BOLT icon at right for Quick Text messages. Press Enter (✔).
- g. Use rocker to highlight one of 20 Quick Text messages. Press Enter ( ).
- h. Use rocker to highlight "Send Message." Press Enter (✔) to actually send the message.
- i. If you hear a buzzing or ringing sound from the unit, you have an incoming message. To read it, first use the rocker to highlight the Messages icon on the Home screen and press Enter (✔).
- j. The incoming message will be on the top. Use the rocker to highlight the message, then press Enter (✔) to read it.
- k. Reply to the message by highlighting "Type Reply" at the bottom of the message, and press Enter (✓). Using the rocker, highlight a number or letter, then press Enter (✓). Use the + and buttons found above the rocker to add or remove a space (see Fig. 1).
- I. When you're finished with the message, use the rocker to highlight "Done" (see Fig. 4) then press Enter (✔) to send it.

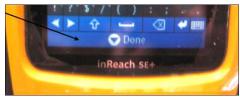

Fig. 4

## IN AN EMERGENCY:

Try to call 911 on cell phone. If that doesn't work, send SOS message. After help is on the way, contact the center by phone or Quick Text message "Alert: Have sent SOS". Follow 1,2,3 above, and:

a. Lift red protective cap from SOS button (see Fig. 5).

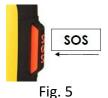

- b. Press and hold SOS button.
- c. Wait for SOS countdown (you can cancel until countdown ends).
- d. The device sends standard message to GEOS emergency response service with your location.
- e. GEOS emergency response service will send you a confirmation message.
- f. Type a reply (letter-by-letter) to the confirmation message summarizing your problem. See **Reply** above.